## **Online web tabanlı stok takip programında ürün seviyesi tanımlama nasıl yapılır?**

Ürün seviyesini stok kartından tanımlayabilirsiniz. Bunun için yeni bir stok tanımlarken ana ekrandan *Depo-Stok ---> Ürün* tanımlama seçeneğini tıklayınız.

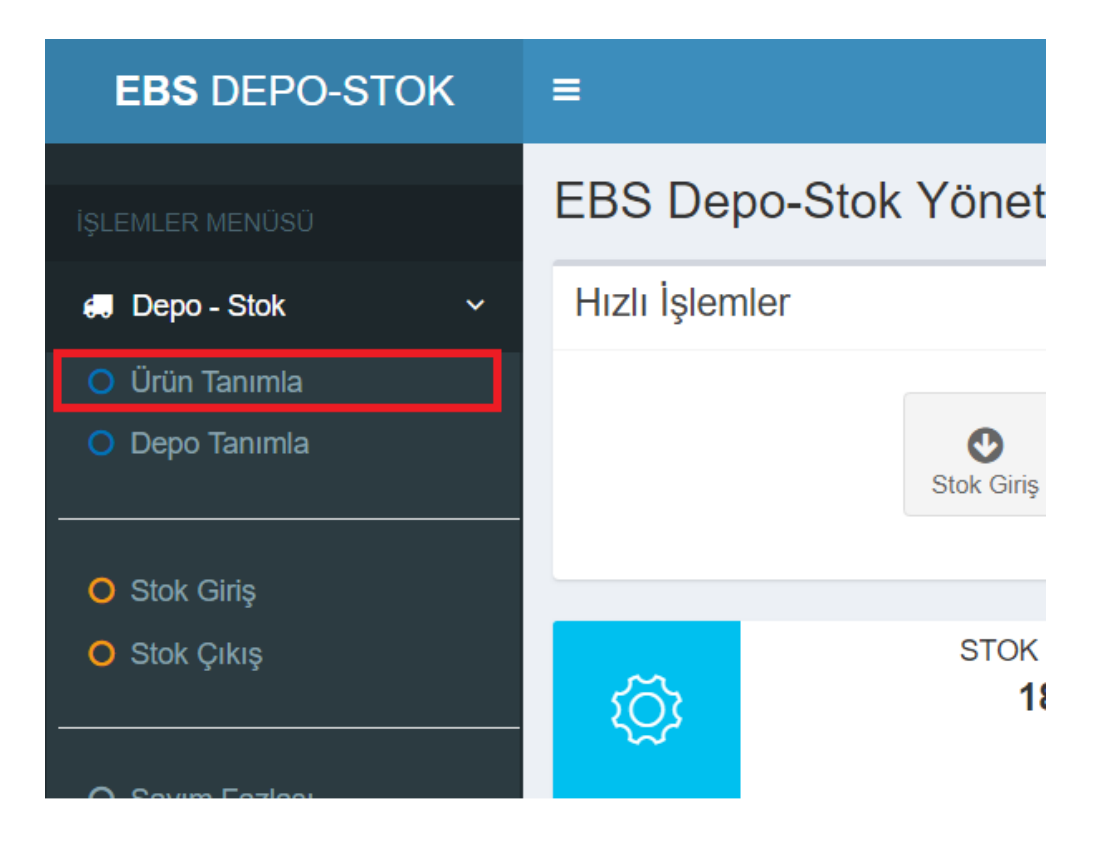

Karşınıza ürün tanımlama ekranı gelecektir. Bu ekranda *Diğer Bilgiler* sekmesine tıklayınız.

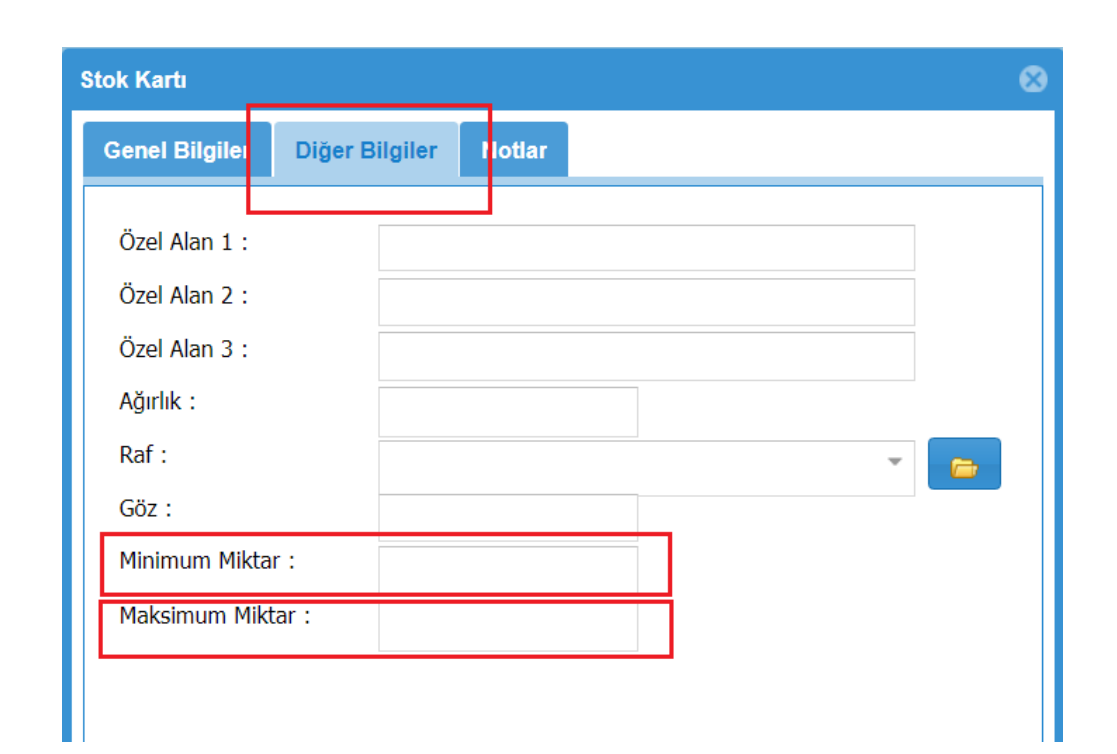

Diğer bilgiler ekranındaki Minumum Miktar kısmı stok seviyesinin olması gereken en düşük değeridir. Maksimum Miktar kısmı ise stok seviyesinin olması gereken azami miktarı göstermektedir.

Elimizdeki stok miktarı bu değerin altına düştüğünde veya maksimum miktarı aştığında program açılış ekranında bu ürünleri bize listeleyecektir. Ayrıca Stok Durum Listesi raporundan da Minumum seviye altına düşen veya maksimum seviyeden fazla olan stokları görebilirsiniz.